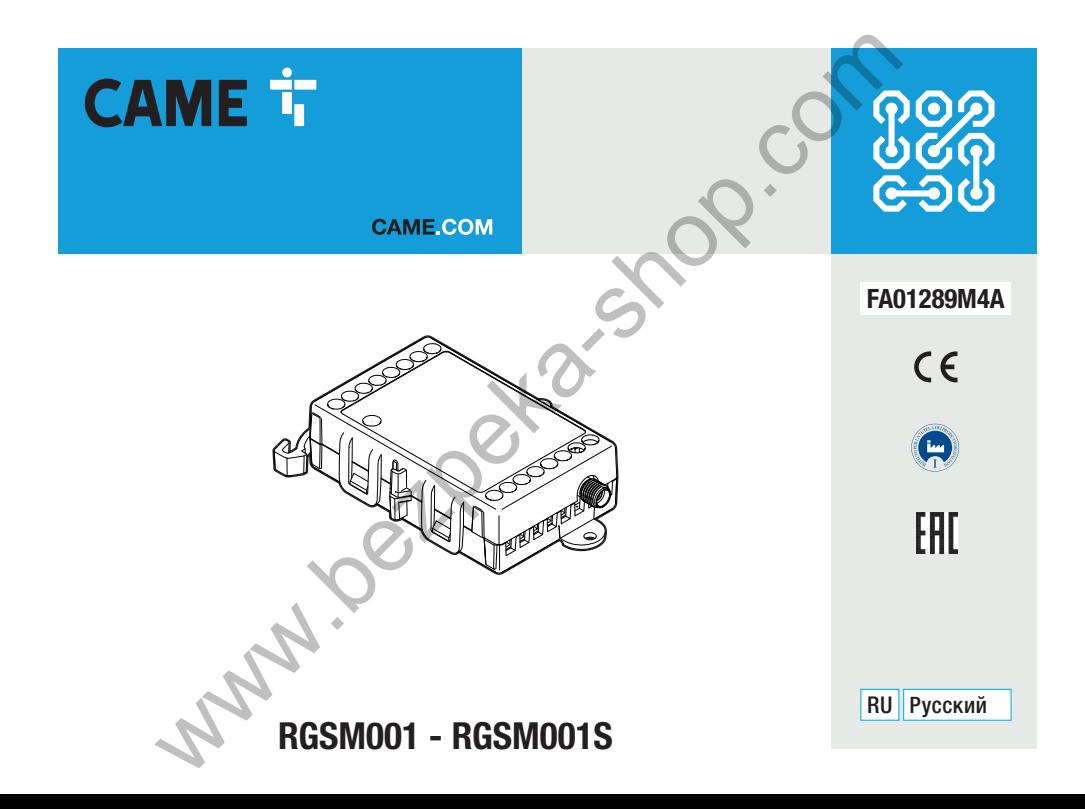

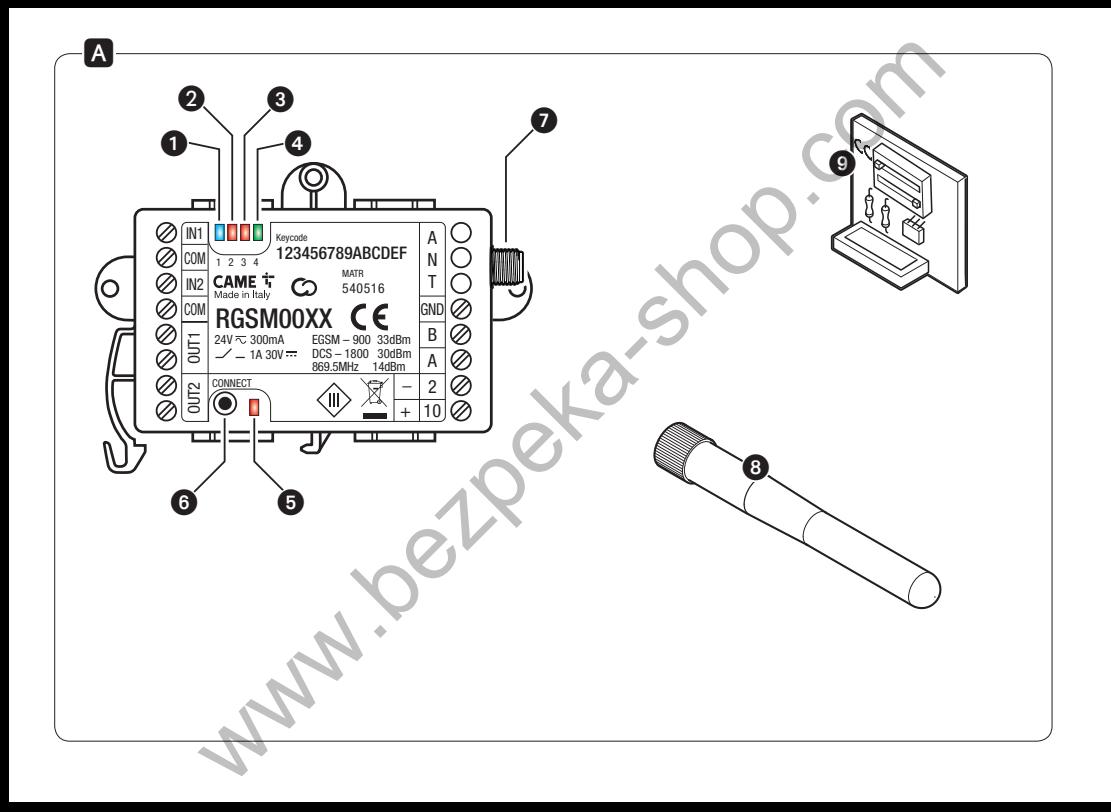

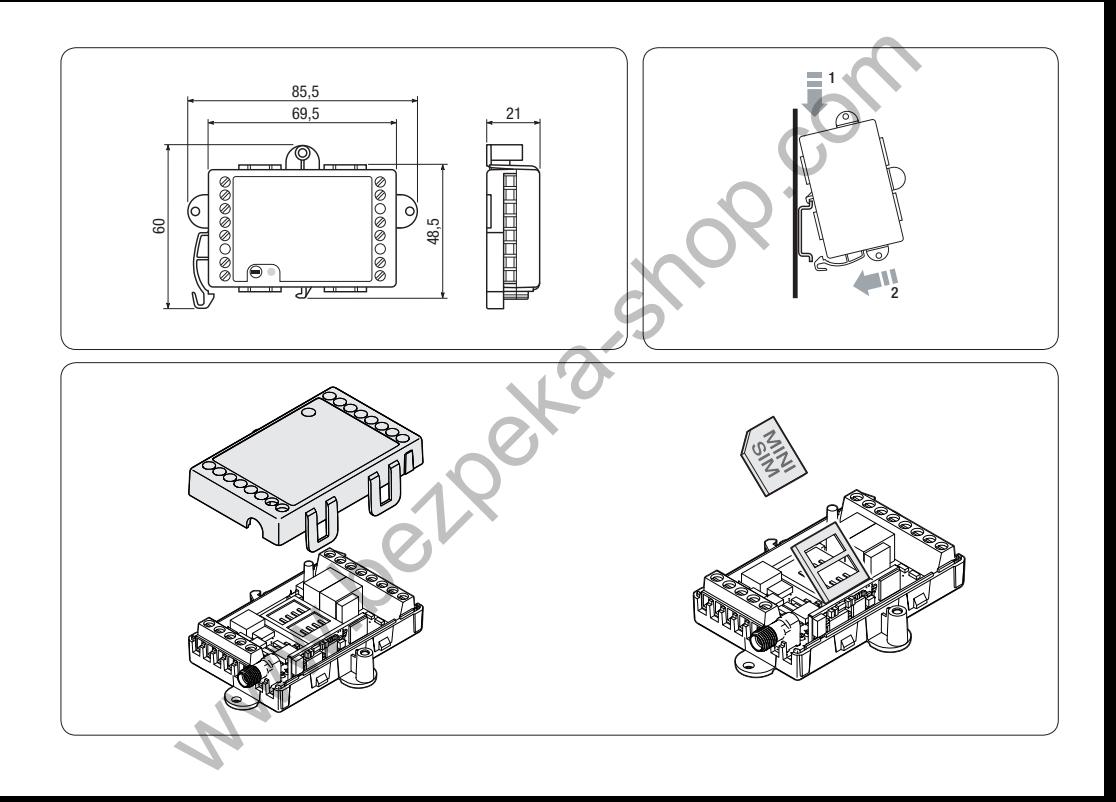

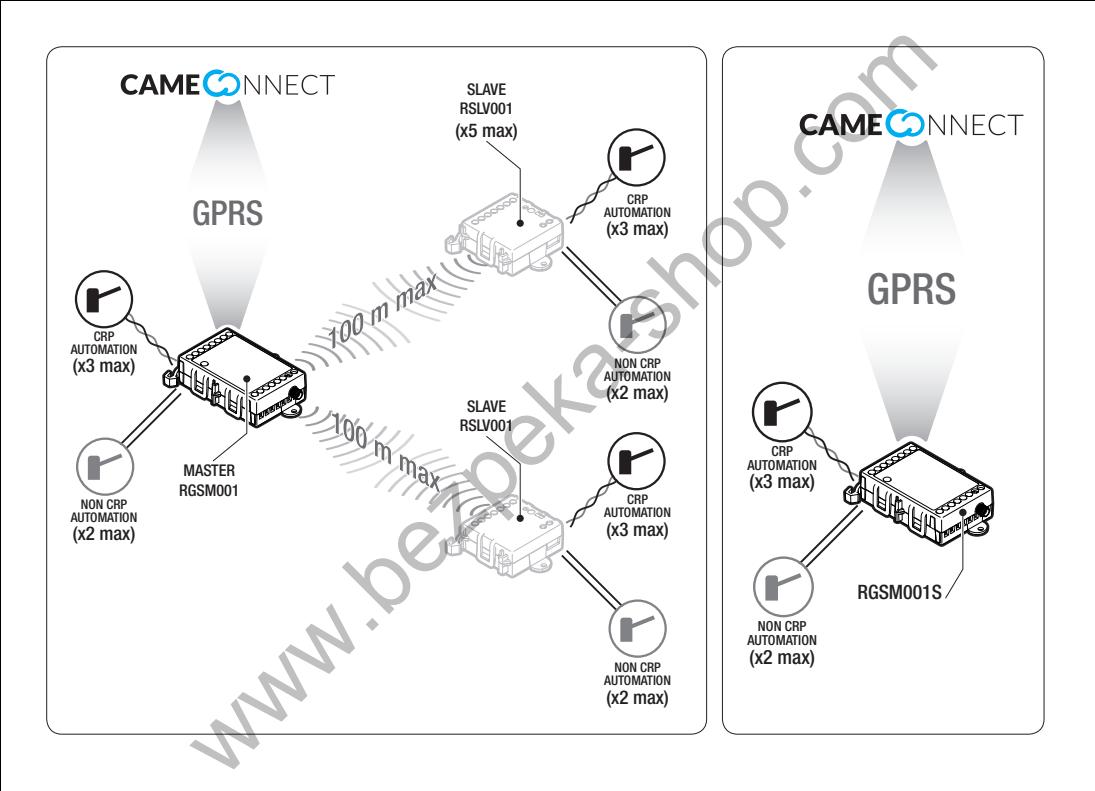

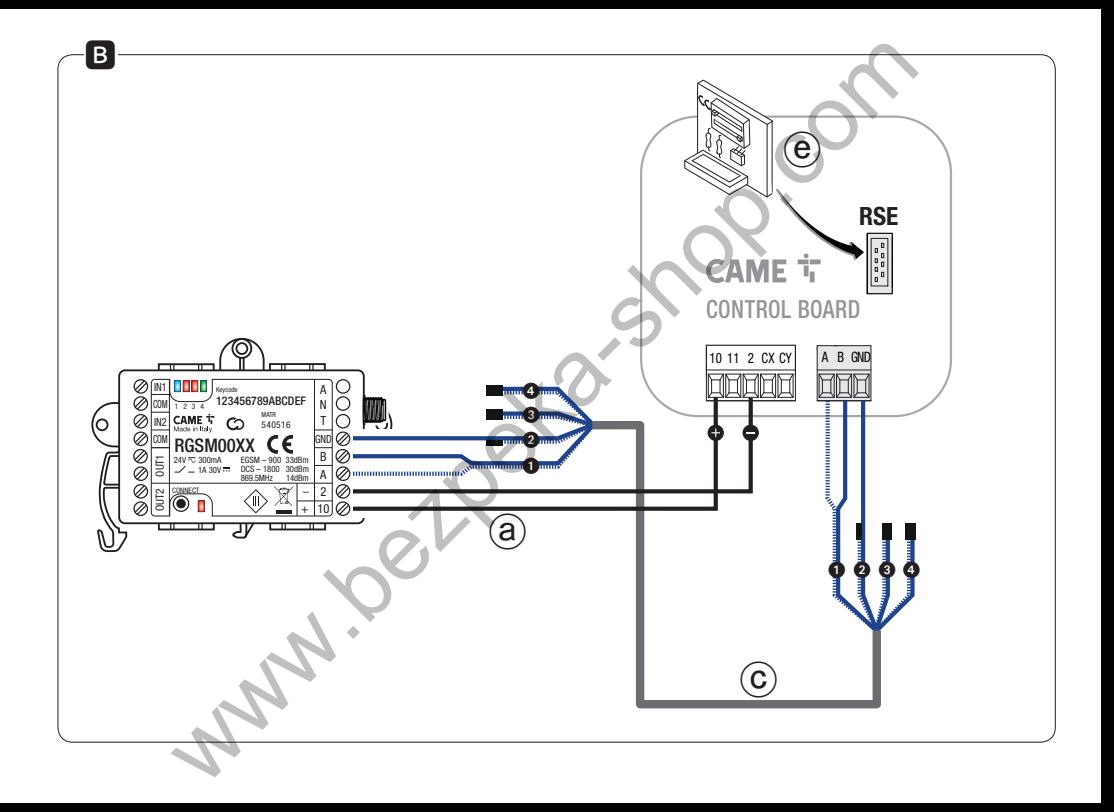

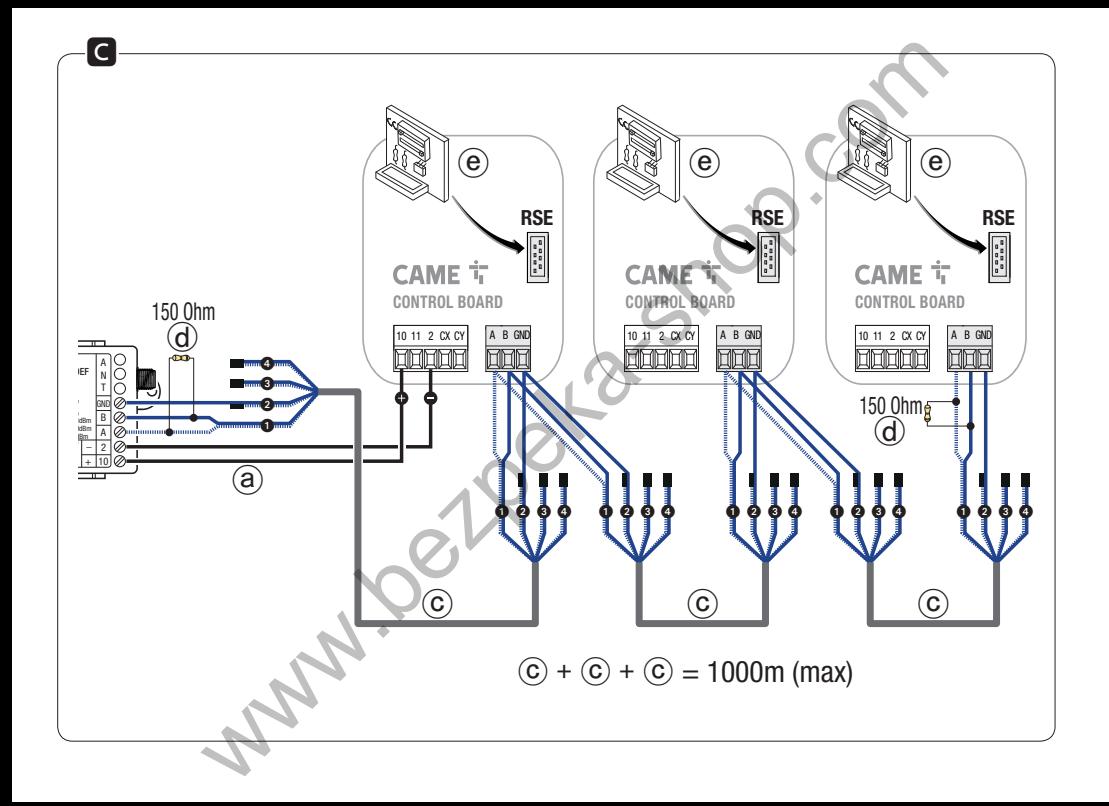

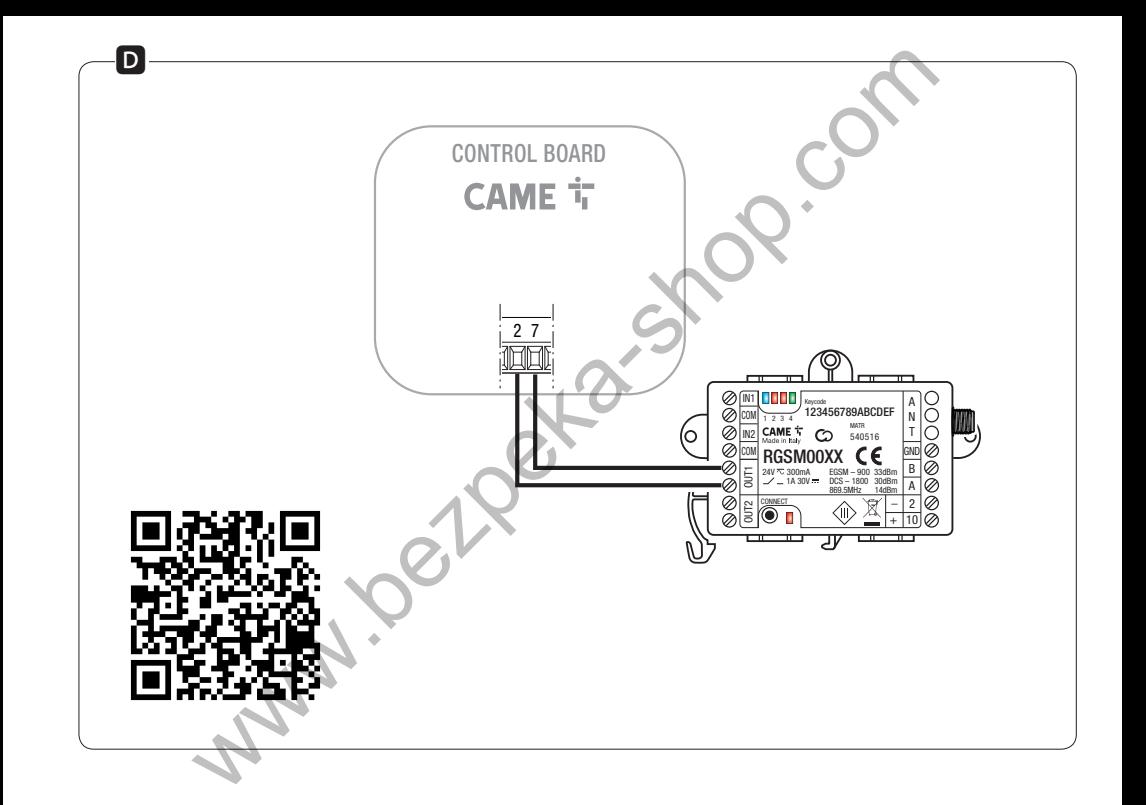

# **РУССКИЙ**

## Общие правила безопасности

•  $\triangle$  Важные правила техники безопасности: ПРОЧИТАЙТЕ *RHIMMATE ΠΗΗΟΙ* 

• Монтаж, программирование, ввод в эксплуатацию и техническое обслуживание должны производиться квалифици-DOBAHHЫМ И ОПЫТНЫМ ПЕРСОНАЛОМ В ПОЛНОМ СООТВЕТСТВИИ С требованиями действующих норм безопасности.

• Используйте антистатическую олежлу и обувь при работе с электроникой.

- Храните данные инструкции.
- Всегда отключайте электропитание перед выполнением работ по чистке или техническому обслуживанию системы.

• Это изделие должно использоваться исключительно по назначению. Любое лругое применение рассматривается как **ОПЗСНОР** 

• Фирма-изготовитель снимает с себя всякую ответственность за ущерб, нанесенный неправильным, ошибочным или небрежным использованием изделия.

## Описание

### RGSM001 (мастер-модуль GSM с радиопередатчи**ком 868 МГц)**

Модуль дистанционного управления одной или несколькими

автоматическими системами CAME посредством CAMEConnect. оснащенный 2 цифровыми входами, 2 релейными выходами (Н.О. контакты), радиопередатчиком 868 МГц, интерфейсом 485 и платой GSM. Устройство может использоваться в качестве мастер-молуля и управлять олним или несколькими полчиненными ему модулями (макс. 5), которые в свою очередь могут управлять одной или несколькими автоматическими системами

<u>Л Устройство</u> оснашено внешней проводной антенной, которую запрешается демонтировать.

### RGSM001S (мастер-модуль GSM без радиопередатчика 868 МГц)

Модуль дистанционного управления одной или несколькими автоматическими системами САМЕ (макс. 3) посрелством CAMEConnect, оснашенный 2 цифровыми входами, 2 релейными выходами, интерфейсом 485 и платой GSM.

 $\triangle$  Не устанавливайте несколько беспроводных устройств на расстоянии менее 4 метров друг от друга.

ДА Антенна лопжна устанавливаться как можно выше нал землей, вдали от конструкций из металла или армированного бетона

# Основные компоненты

❶ Индикатор GSM (синий), ❷ индикатор OUT1 (красный), ❸ индикатор OUT2 (красный),

 $\bullet$  инликатор POWER (зеленый),  $\bullet$  инликатор CONNECT (красный).

❻ Кнопка P1 для сброса и перезагрузки модуля.

При нажатии и удерживании кнопки в течение 10 секунд происходит восстановление заводских настроек модуля (сброс). Если нажать и удерживать кнопку более трех секунд, а потом отпустить ее, происходит перезагрузка модуля.

 $\Delta$  Если модуль, на котором происходит восстановление заводских настроек, уже зарегистрирован и настроен в личном кабинете CAMEConnect, модуль и все связанные с ним устройства должны быть удалены из личного кабинета. **EXERCISE ANTENDIA CONTENT ANTISOT CONTENT ANTISOT CONTENT AND CONTENT AND CONTENT AND CONTENT (FORCESS) CREAT ANTISOT CONTENT (FORCESS) CREAT ANTISOT CONTENT (FORCESS) CREAT ANTISOT CONTENT AND MANAGEMENT AND MANAGEMENT** 

7 Разъем антенны.

**8 Антенна.** 

**• Плата RSE, встраиваемая в блоки управления CAME.** 

# Светодиодные индикаторы

## Условные обозначения индикаторов

- Выключен
- $R$ ключен
- Мигает каждые 3 секунды

 Мигает 1 раз в секунду Мигает 3 раза в секунду **Элексе** Мигает 5 раз в секунду

### Расшифровка значения

**• Инликатор GSM (синий)** 

 $\Box$  GSM-молем отключен

- **Не зарегистрировано в сети GSM**
- **Зарегистрировано в сети GSM**

**СОЕЛИНЕНИЕ GPRS активно.** 

- **•** Инликатор OUT1 (красный)
- Реле 1 разомкнуто, реле 1 замкнуто.
- **<sup>3</sup>** Индикатор OUT2 (красный)
- $\equiv$  Реле 2 разомкнуто.  $\equiv$  реле 2 замкнуто.
- $\Theta$  Индикатор POWER (зеленый)
- Модуль обесточен
- Модуль под напряжением и настроен/присвоен
- **Модуль не настроен (заводские настройки)**
- $\equiv$  Нажата кнопка P1
- $\Theta$  **Инликатор CONN (красный)**
- $\blacksquare$  Модуль подключен к CAMEConnect
- $\implies$  Модуль не подключен к CAMEConnect
- Идет удаленное обновление прошивки

### Описание контактов

IN1 - COM Вход 1 (=24 В, макс.) и общий вход.

IN2 - COM Вход 2 (=24 В, макс.) и общий вход.

- OUT1 Реле 1, =30 В 1 A (макс.), Н.О. контакты.
- OUT2 Реле 2, =30 В 1 A (макс.) Н.О. контакты.
- **GND 3емля интерфейса 485.**
- **B PIN B интерфейса 485.**
- A PIN A интерфейса 485.
- 2 Электропитание.
- 10 + Электропитание.

В случае подключения к блоку управления CAME, оснащенному CRP, через контакты A-B-GND, подавайте напряжение на модуль только через контакты 2-10 на самом блоке

# Технические характеристики

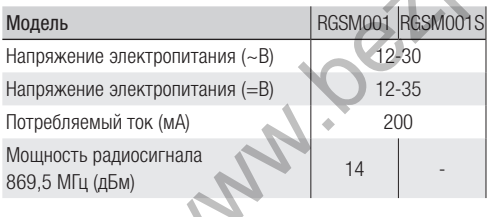

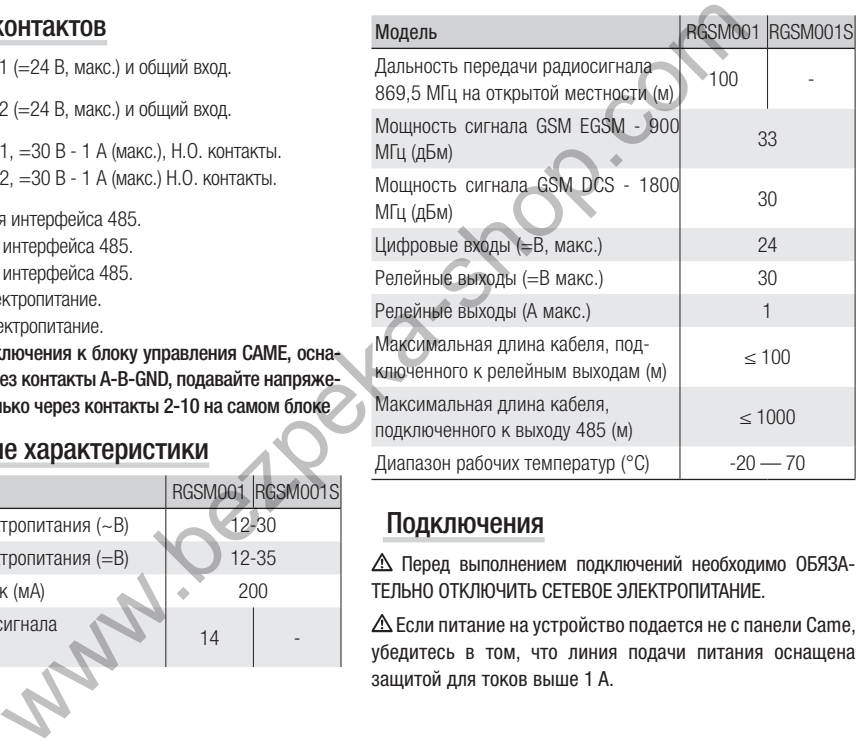

## Подключения

 Перед выполнением подключений необходимо ОБЯЗА-ТЕЛЬНО ОТКЛЮЧИТЬ СЕТЕВОЕ ЭЛЕКТРОПИТАНИЕ.

Если питание на устройство подается не с панели Came, убедитесь в том, что линия подачи питания оснащена защитой для токов выше 1 A.

 $\triangle$  В случае подключения к блоку управления САМЕ, оснащенному CRP, через контакты A-B-GND, подавайте напряжение на модуль только через контакты 2-10 на самом блоке

### Подключение одной автоматической системы В

Полключите молуль к контактам (10-2) платы управления кабелем с ПВХ-оплеткой FROR 2х0.5 (a) (длиной не более 3 м).

Полключите молуль к контактам (A-B-GND) кабелем типа UTP САТ5 - AWG24 © и, если это прелусмотрено автоматикой. вставьте плату RSE (e).

**ДА Руковолствуйтесь таблиней совместимости молуля (\*)** 

#### Подключение нескольких автоматических систем С

Подключите модуль к контактам (10-2) плат управления кабелем с ПВХ-изоляцией FROR 2 х 0.5 (макс. длина 3 м) @ и выполните подключение RS-485 (в режиме «Вход-выход») к контактам (A-B-GND) кабелем типа UTP CAT5 - AWG24 ©:

#### $\triangle$  максимальная длина кабеля UTP CAT5  $-$  100 м.

При необходимости вставьте плату RSF (e) (см. таблицу совместимости модуля \*) и установите адрес периферийного устройства для каждой платы (см. функцию Јадрес периферийного устройства] в инструкции по эксплуатации автоматики или блока управления).

ОД Вся автоматика, подключенная к модулю, должна иметь скорость передачи данных 38400 бод (см. функцию Гизменение скорости СОМ] в инструкции по эксплуатации автоматической системы или блока управления).

(\*) С таблицей совместимости молуля можно ознакомиться по алресу: http://www.cameconnect.net/came/docs/ cameconnect compliant devices html.

#### Подключение автоматических систем без СВР О

С помощью релейных выходов можно управлять 2 автоматическими системами (макс.) посредством CAMEConnect.

# **Монтаж**

Зафиксируйте модуль на DIN-рейках, если они предусмотрены в автоматике. Модуль может устанавливаться в том числе снаружи при условии монтажа в корпусе с классом защиты не менее IP44

△ Устройство лолжно устанавливаться в отлалении от металлических поверхностей и предметов. В любом случае плата управления не должна размещаться в металлических **KODUVCAX** 

## **Настройка**

<u>Л</u> Перед тем как приступить к настройке, необходимо убедиться в том, что модуль обесточен и ввод PIN-кола на SIM-карте не требуется.

SIM-карта (не прилагается) должна быть активирована для

передачи данных 2G и отправки/получения SMS. Узнайте у собственного мобильного оператора о наличии и стоимости этих услуг.

**ДА Объем ланных зависит от количества и типа устройств.** присвоенных модулю, а также их использования с системой CAMEConnect

- Снимите крышку и вставьте SIM-карту в специальный слот. прелварительно записав номер карты.

- Закройте крышку и подайте электропитание на модуль. Светолиолные инликаторы приобретут слелующий вил:

 $\bullet$  POWER

**O** GSM  $\leftarrow$  спустя несколько секунл.  $\geq$  зарегистрировано в сети GSM.

- Наберите на своем телефоне следующий текст SMS для отправки на SIM-карту:

#### APN: XXXXXX

Вместо XXXXXX необхолимо указать название точки лоступа APN (Access Point Name) для илентификации сети с помощью которой мобильный оператор вашей SIM-карты предоставляет доступ к передаче данных через интернет (обязательно соблюлать строчные, прописные буквы и знаки препинания).

Hannumen: APN: web. omnitel. it.

Как правило, телефонные операторы публикуют эту информацию на своих веб-сайтах. При необходимости ее можно получить непосредственно у оператора мобильной связи, выпустившего SIM-карту.

Некоторые операторы мобильной связи требуют лополнительной установки имени пользователя и пароля.

В этом случае наберите на своем телефоне следующий текст SMS лля отправки на SIM-карту: APN: intermet. rmm

USR: Mapusaet 1

PMD: Mae

- Отправка SMS; спустя несколько секунд модуль отправляет автоматический ответ «RECEIUED», затем перезагружается и соединяется с сервером.

В том случае, если настройка APN не удалась, модуль отправляet otret «NOT CONFIGURED»

Светолиолные инликаторы приобретают слелующий вил:

 $\bullet$  POWER - $\blacksquare$ .

 $\bullet$  GSM  $\cdot \neq \cdot \geq \cdot \neq \cdot \neq$ 

 $\bigcirc$  CONN  $\cdot$   $\bigcirc$  : инликатор загорается  $\blacksquare$  по завершении послеловательного мигания инликатора GSM.

#### **ДД Если для замены SIM-карты требуется изменение APN,** повторите процедуру настройки APN.

**QQ** Необходимо зарегистрировать модуль (RGSM001 -RGSM001S) в своем личном кабинете на CAMEConnect, используя напечатанный на этикетке пароль. Следуйте инструкциям в руководствах к автоматике CAMEConnect.

# Возможные способы устранения

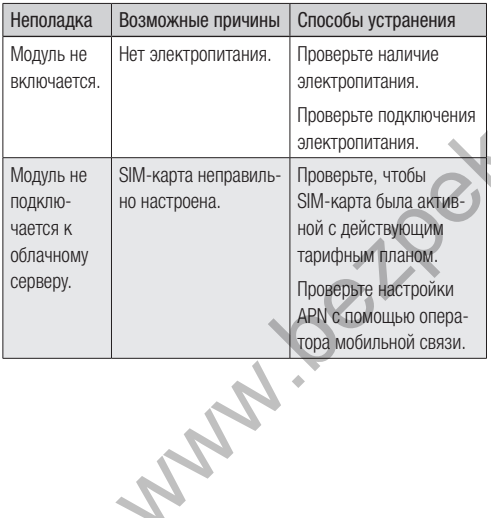

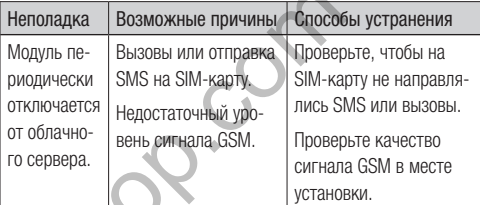

Изделие соответствует требованиям действующих норма-TUBOB.

Утилизация. Не выбрасывайте упаковку и устройство в окружающую среду. Утилизируйте их в соответствии с требованиями законодательства, действующего в стране установки. Компоненты, пригодные для повторного использования, отмечены специальным символом с обозначением материала.

КОМПАНИЯ CAME S.P.A. COXPAHЯЕТ ЗА СОБОЙ ПРАВО НА ИЗМЕ-НЕНИЕ СОДЕРЖАЩЕЙСЯ В ЭТОЙ ИНСТРУКЦИИ ИНФОРМАЦИИ В ЛЮБОЕ ВРЕМЯ И БЕЗ ПРЕДВАРИТЕЛЬНОГО УВЕДОМЛЕНИЯ. ВСЕ РАЗМЕРЫ ПРИВЕДЕНЫ В ММ, ЕСЛИ НЕ УКАЗАНО ИНОЕ.